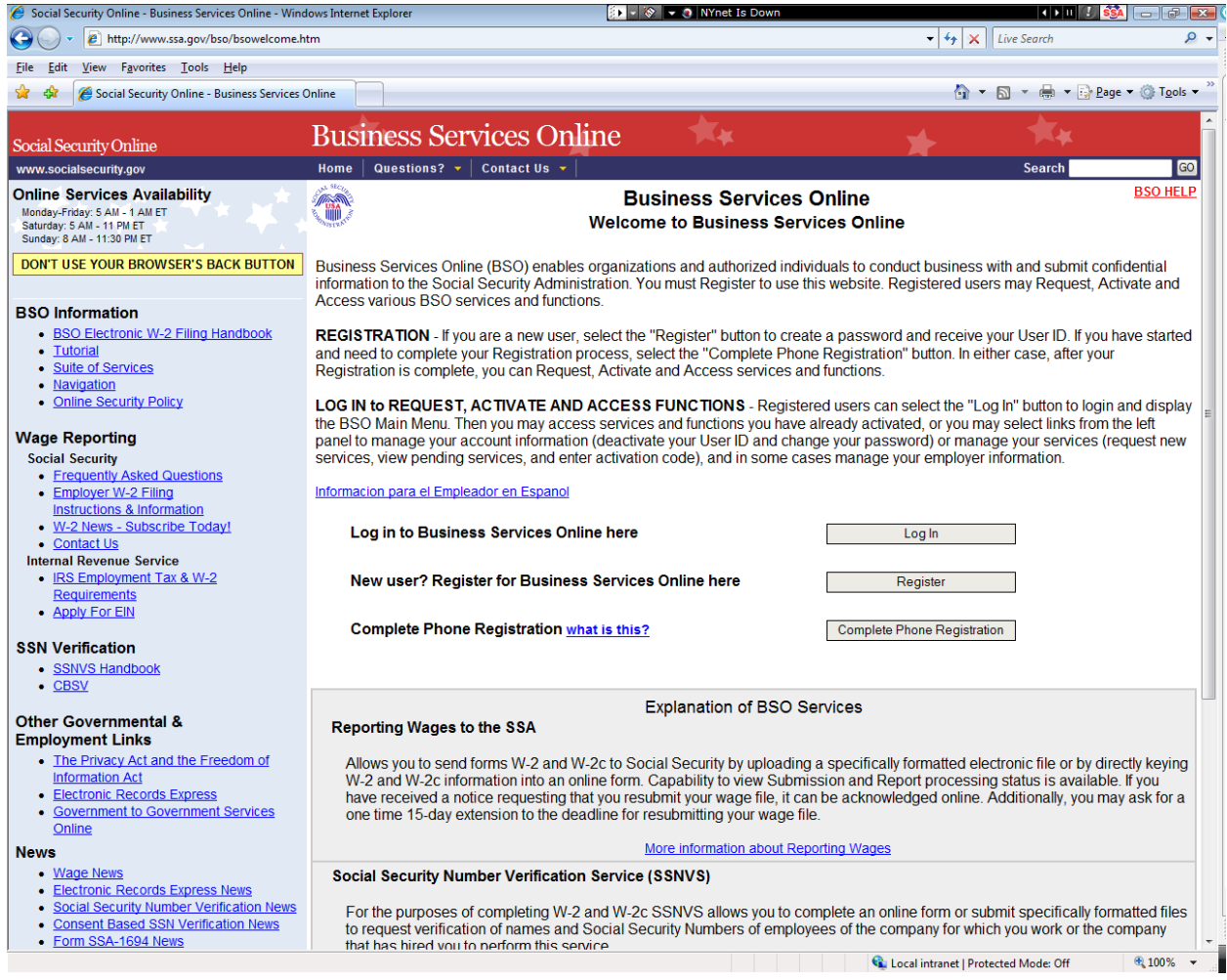

User starts at the BSO Welcome Page, selects "Log In" button.

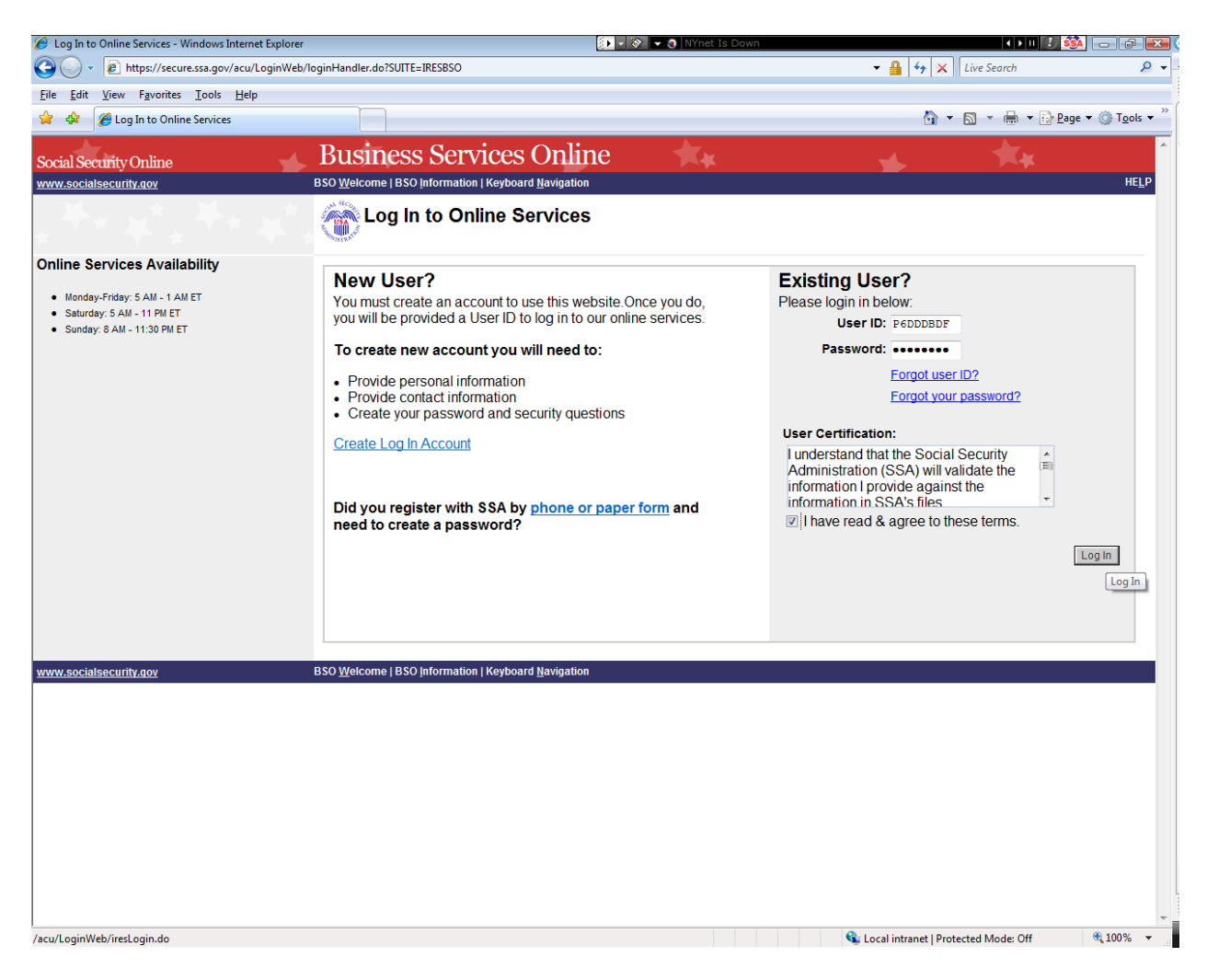

User is presented with the login page. Enters user-ID and password.

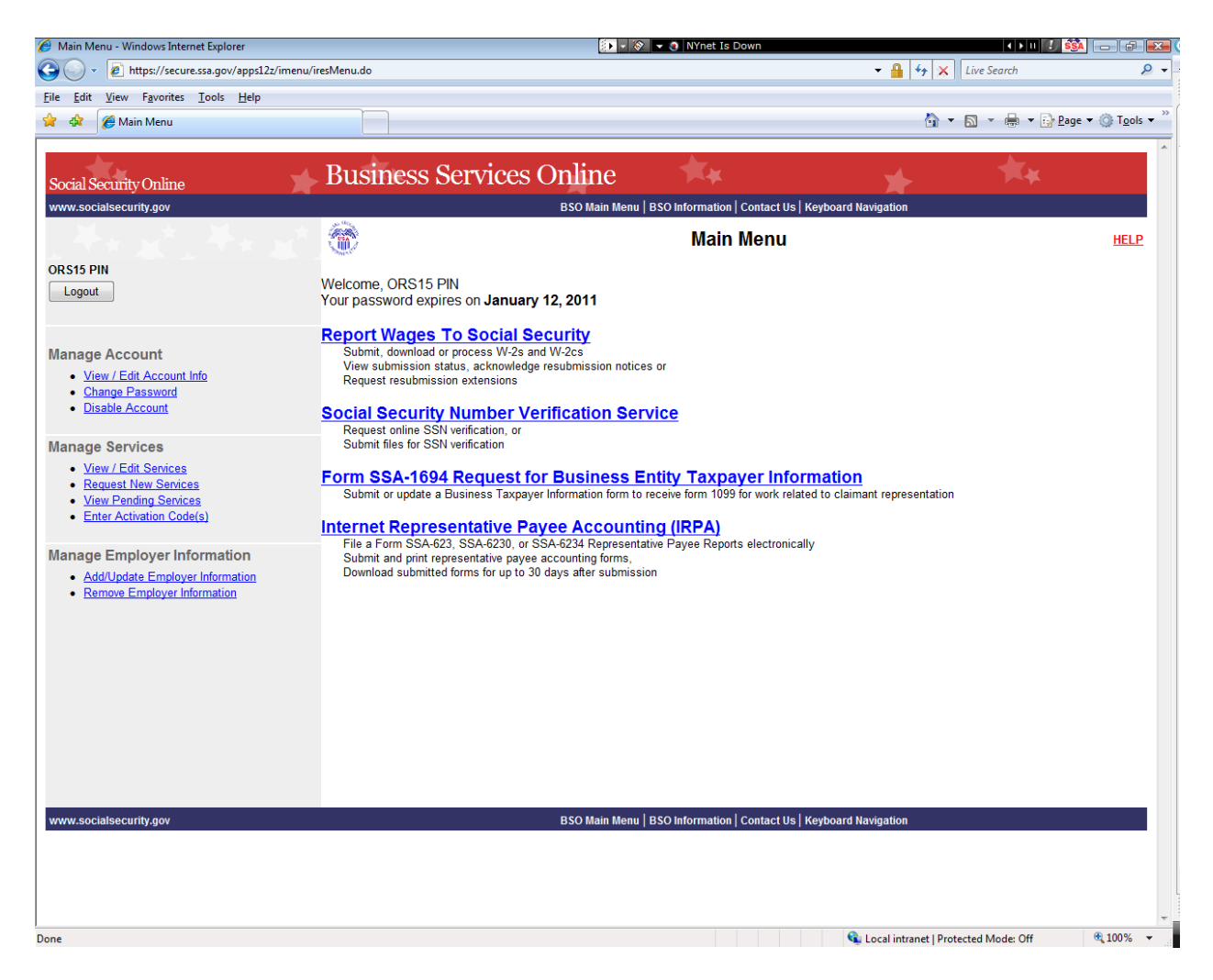

User is presented with the BSO Main Menu, selects "Report Wages to Social Security".

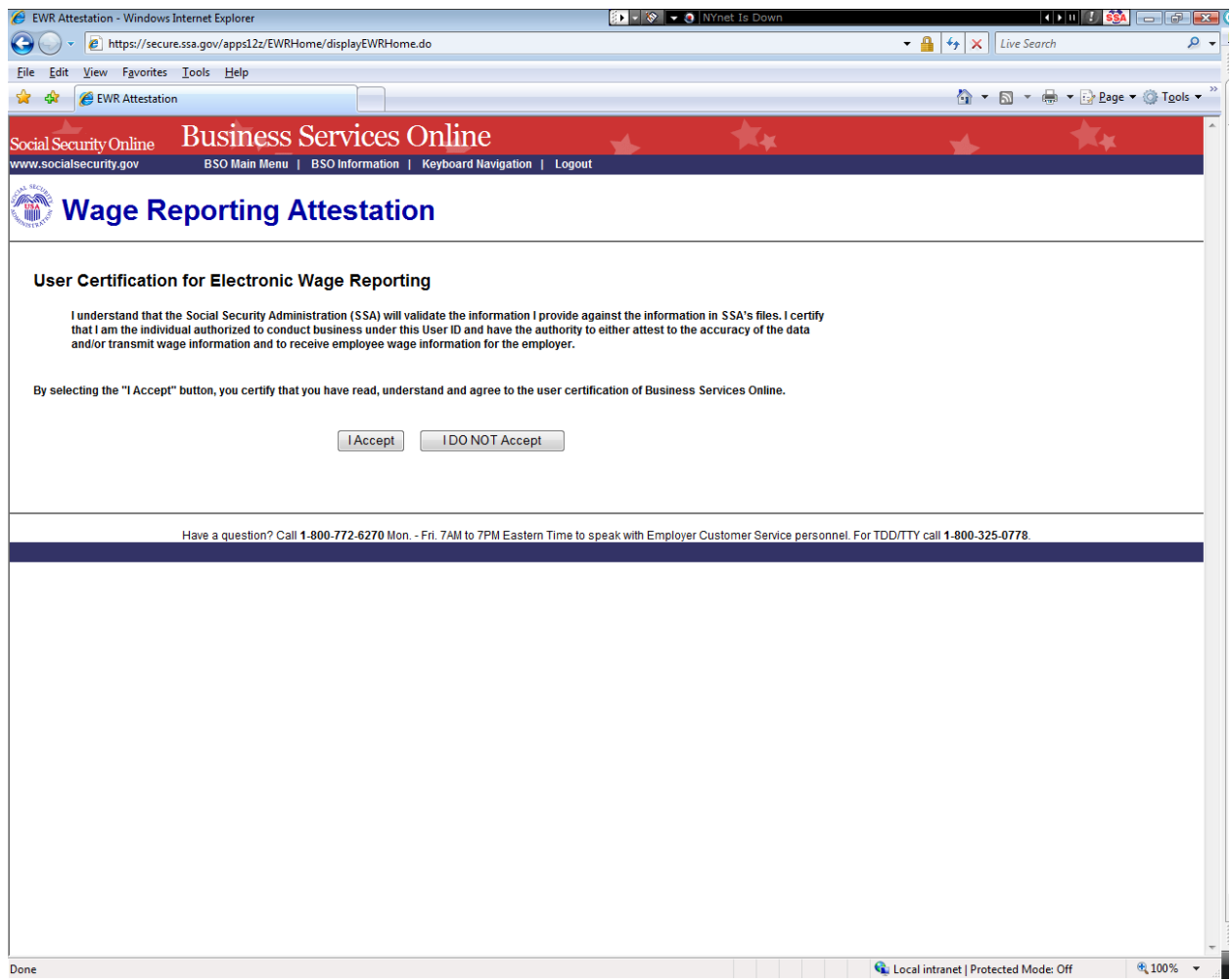

User is presented with the EWR attestation page, selects "I Accept" button.

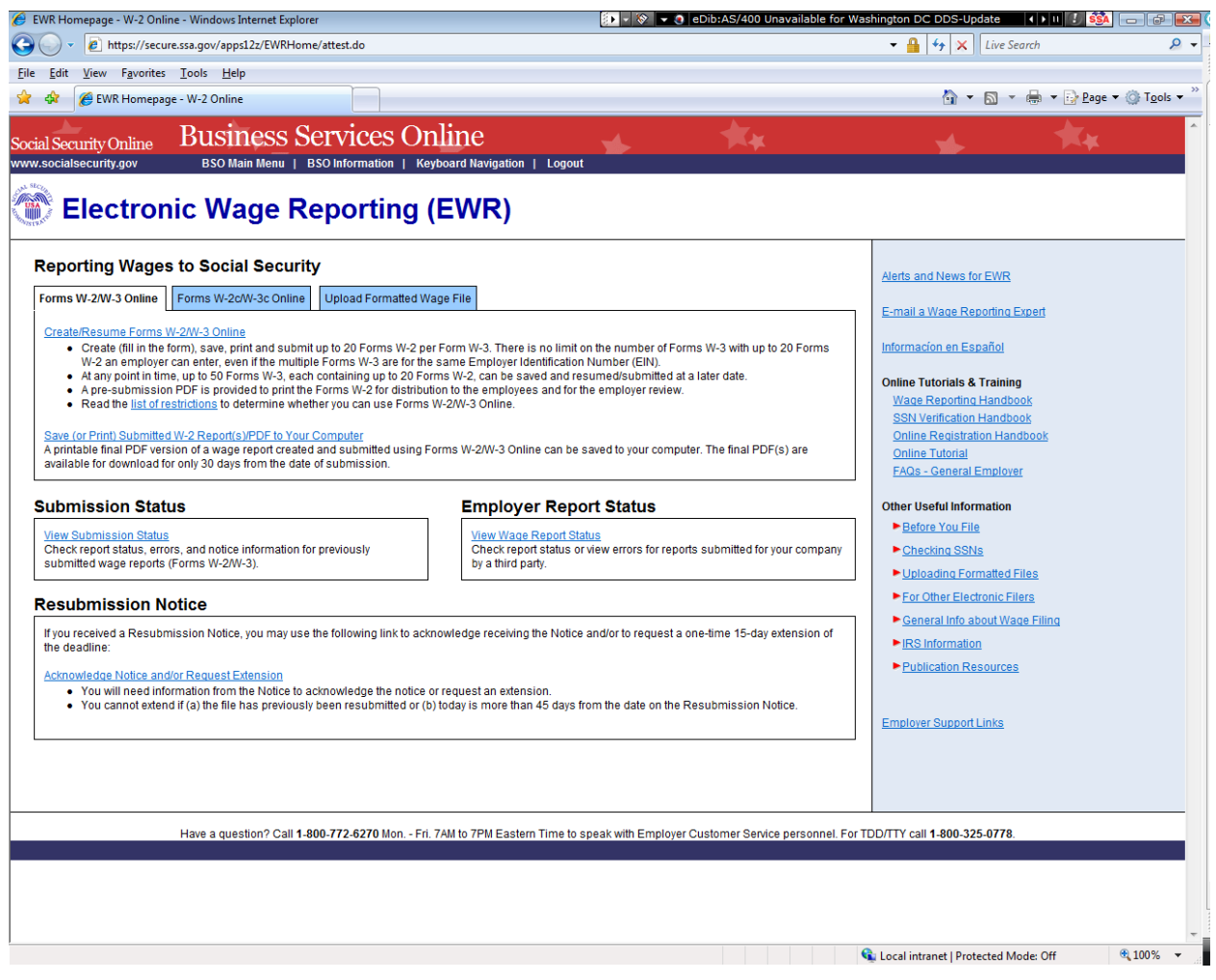

User is presented with the EWR Home Page, selects the "Upload Formatted Wage File" tab to continue.

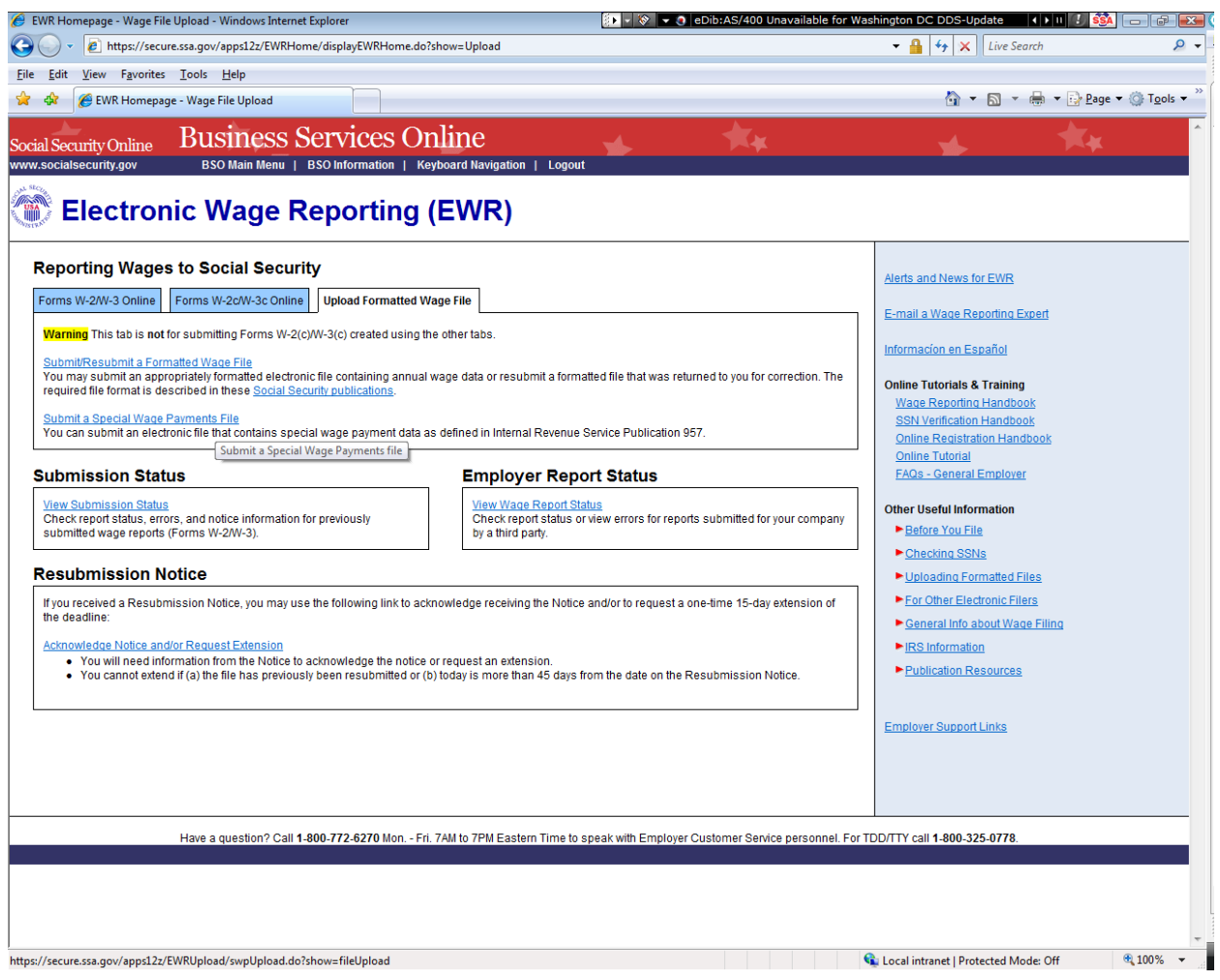

User is presented with wage file reporting links, selects "Submit a Special Wage Payments File" to continue.

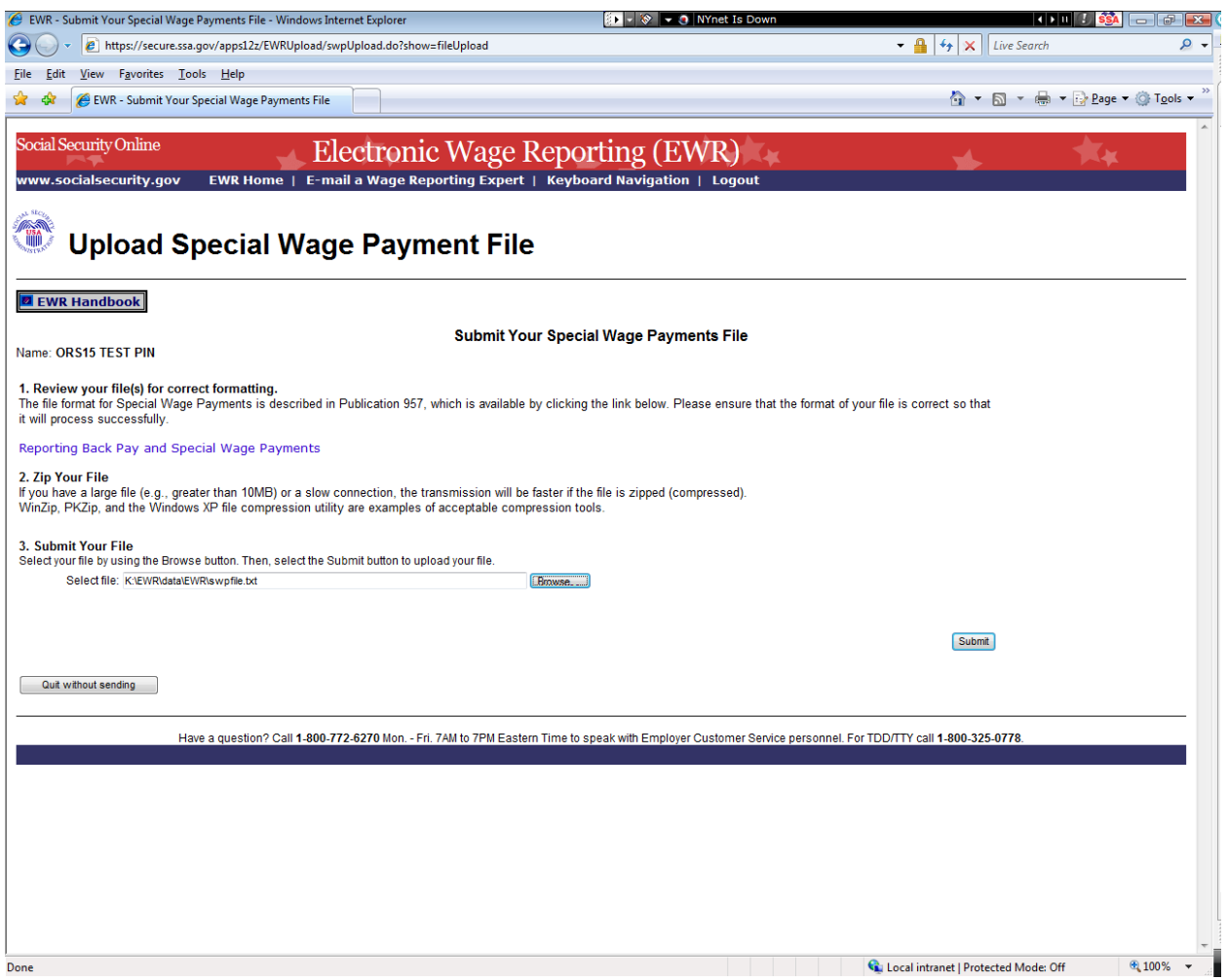

User is presented with "Upload Special Wage Payment File" page, uses "Browse" button to select file from their PC, and the selects the "Submit" button to submit the file to SSA.

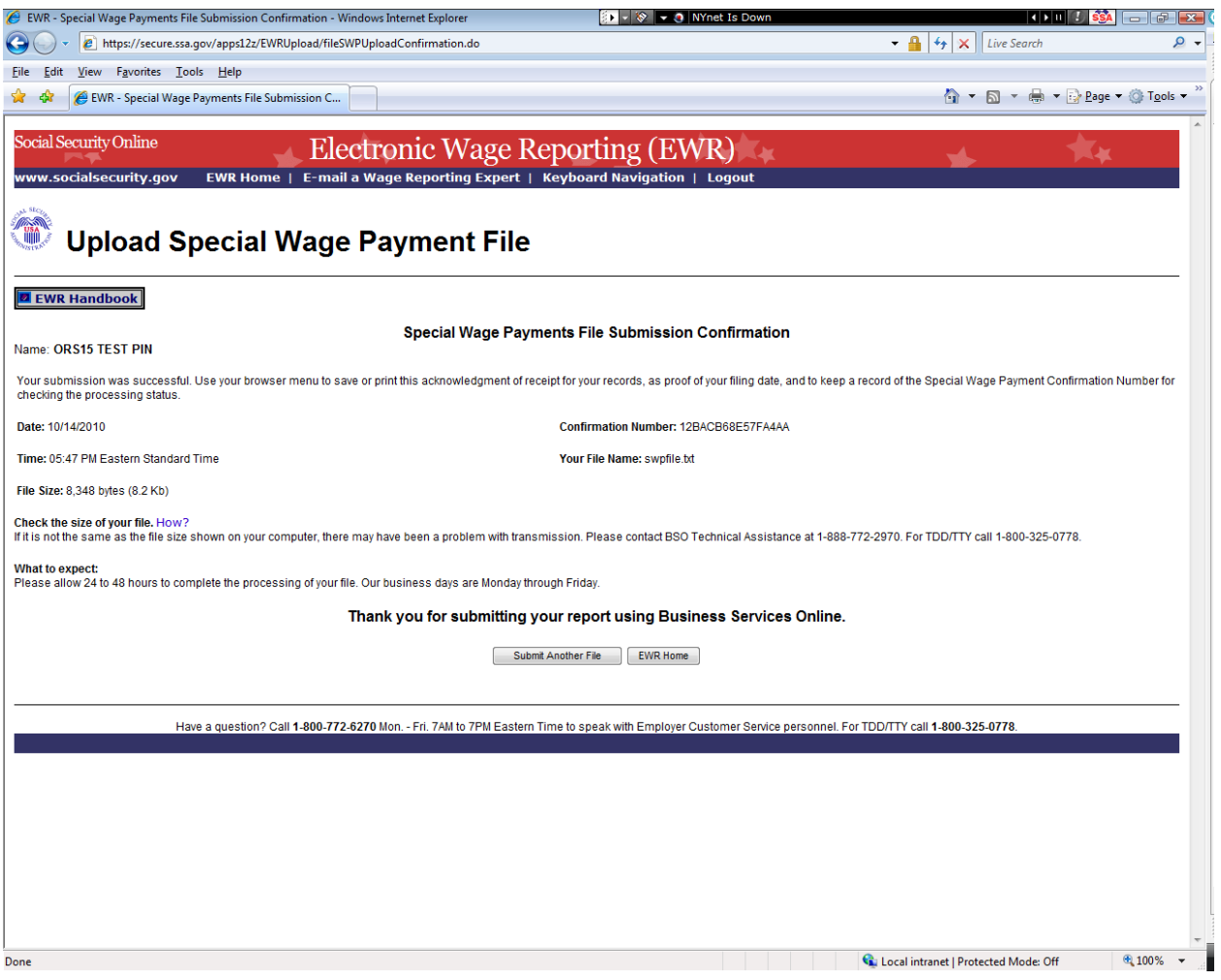

File is received, high-level edit is conducted for file format verification, and a confirmation number is assigned and displayed.

The file is then processed by the AWR/SWP mainframe batch system(s).